# Esempio di configurazione degli attributi TACACS+ e RADIUS per diversi dispositivi Cisco e non Cisco

## Sommario

[Introduzione](#page-0-0) **[Prerequisiti](#page-1-0) [Requisiti](#page-1-1)** [Componenti usati](#page-1-2) **[Convenzioni](#page-1-3)** [Creazione di un profilo di shell \(TACACS+\)](#page-1-4) [Esempio di configurazione](#page-1-5) [Creazione di un profilo di autorizzazione \(RADIUS\)](#page-2-0) [Esempio di configurazione](#page-3-0) [Elenco dispositivi](#page-4-0) [Aggregation Services Router \(ASR\)](#page-4-1) [Application Control Engine \(ACE\)](#page-5-0) [BlueCoat Packet Shaper](#page-6-0) [Switch Brocade](#page-7-0) [Cisco Unity Express \(CUE\)](#page-7-1) [Infoblox](#page-7-2) [IPS \(Intrusion Prevention System\)](#page-8-0) **[Ginepro](#page-9-0)** [Switch Nexus](#page-10-0) [Riverbed](#page-10-1) [Controller LAN wireless \(WLC\)](#page-11-0) [Informazioni correlate](#page-11-1)

## <span id="page-0-0"></span>Introduzione

Questo documento offre una compilazione di attributi che diversi prodotti Cisco e non Cisco si aspettano di ricevere da un server di autenticazione, autorizzazione e accounting (AAA); in questo caso, il server AAA è un Access Control Server (ACS). L'ACS può restituire questi attributi insieme a un Access-Accept come parte di un profilo shell (TACACS+) o di un profilo di autorizzazione (RADIUS).

In questo documento vengono fornite istruzioni dettagliate su come aggiungere attributi personalizzati ai profili shell e ai profili di autorizzazione. Questo documento contiene anche un elenco di dispositivi e gli attributi TACACS+ e RADIUS che i dispositivi si aspettano vengano restituiti dal server AAA. Tutti gli argomenti includono esempi.

L'elenco degli attributi fornito in questo documento non è esaustivo né autorevole e può essere modificato in qualsiasi momento senza un aggiornamento del documento.

## <span id="page-1-0"></span>**Prerequisiti**

## <span id="page-1-1"></span>**Requisiti**

Nessun requisito specifico previsto per questo documento.

## <span id="page-1-2"></span>Componenti usati

Il riferimento delle informazioni contenute in questo documento è la versione 5.2/5.3 di ACS.

## <span id="page-1-3"></span>**Convenzioni**

Fare riferimento a [Cisco Technical Tips Conventions per ulteriori informazioni sulle convenzioni](/c/it_it/support/docs/dial-access/asynchronous-connections/17016-techtip-conventions.html) [dei documenti.](/c/it_it/support/docs/dial-access/asynchronous-connections/17016-techtip-conventions.html)

# <span id="page-1-4"></span>Creazione di un profilo di shell (TACACS+)

Un profilo shell è un contenitore di autorizzazioni di base per l'accesso basato su TACACS+. È possibile specificare gli attributi e i valori degli attributi TACACS+ da restituire con Access-Accept, oltre al livello di privilegio Cisco® IOS, al timeout della sessione e ad altri parametri.

Completare questi passaggi per aggiungere attributi personalizzati a un nuovo profilo shell:

- 1. Accedere all'interfaccia ACS.
- 2. Passare a Elementi dei criteri > Autorizzazioni e autorizzazioni > Amministrazione dispositivi > Profili shell.
- 3. Fare clic sul pulsante Crea.
- 4. Assegnare un nome al profilo della shell.
- 5. Fare clic sulla scheda Attributi personalizzati.
- 6. Immettere il nome dell'attributo nel campo Attributo.
- 7. Scegliere se il requisito è obbligatorio o facoltativo dall'elenco a discesa Requisito.
- 8. Lasciare l'elenco a discesa per il valore dell'attributo impostato su **Static**. Se il valore è statico, è possibile immetterlo nel campo successivo. Se il valore è dinamico, non è possibile immettere l'attributo manualmente; viene invece mappato a un attributo in uno degli archivi identità.
- 9. Immettere il valore dell'attributo nell'ultimo campo.
- 10. Per aggiungere la voce alla tabella, fare clic sul pulsante Add (Aggiungi).
- 11. Ripetere l'operazione per configurare tutti gli attributi necessari.
- 12. Fare clic sul pulsante Invia nella parte inferiore della schermata.

## <span id="page-1-5"></span>Esempio di configurazione

Sul dispositivo bootflash o slot0:: Application Control Engine (ACE)

Attributo/i: shell:<nome-contesto>

Valore/i: <Nome-ruolo> <Nome-dominio1>

Utilizzo: Il ruolo e il dominio sono separati da uno spazio. È possibile configurare un utente (ad esempio, USER1) in modo che gli vengano assegnati un ruolo (ad esempio, ADMIN) e un dominio (ad esempio, MYDOMAIN) quando l'utente accede a un contesto (ad esempio, C1).

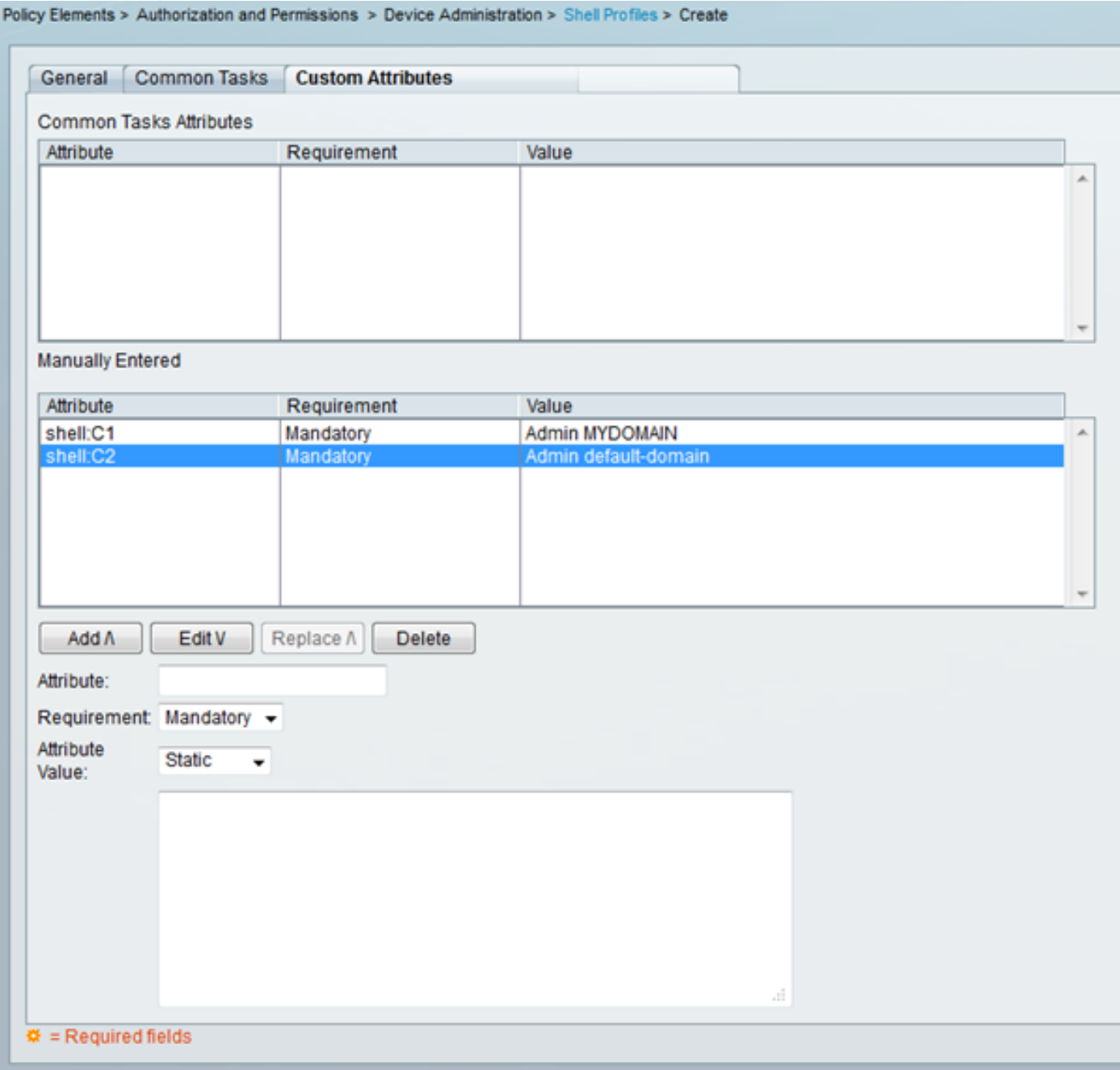

# <span id="page-2-0"></span>Creazione di un profilo di autorizzazione (RADIUS)

Un profilo di autorizzazione è un contenitore di autorizzazioni di base per l'accesso basato su RADIUS. È possibile specificare gli attributi RADIUS e i valori degli attributi da restituire con Access-Accept, oltre alle VLAN, agli Access Control Lists (ACL) e ad altri parametri.

Per aggiungere attributi personalizzati a un nuovo profilo di autorizzazione, completare la procedura seguente:

- 1. Accedere all'interfaccia ACS.
- 2. Passare a Elementi criteri > Autorizzazioni e autorizzazioni > Accesso alla rete > Profili di autorizzazione.
- 3. Fare clic sul pulsante Crea.
- 4. Assegnare un nome al profilo di autorizzazione.
- 5. Fare clic sulla scheda Attributi RADIUS.
- 6. Selezionare un dizionario dal menu a discesa Tipo di dizionario.
- 7. Per impostare l'attributo di selezione per il campo Attributo RADIUS, fare clic sul pulsante Seleziona. Viene visualizzata una nuova finestra.
- 8. Esaminare gli attributi disponibili, effettuare la selezione e fare clic su **OK**. Il valore **Tipo** attributo viene impostato per impostazione predefinita in base alla selezione dell'attributo appena effettuata.
- 9. Lasciare l'elenco a discesa per il valore dell'attributo impostato su **Static**. Se il valore è statico, è possibile immetterlo nel campo successivo. Se il valore è dinamico, non è possibile immettere l'attributo manualmente; viene invece mappato a un attributo in uno degli archivi identità.
- 10. Immettere il valore dell'attributo nell'ultimo campo.
- 11. Per aggiungere la voce alla tabella, fare clic sul pulsante Add (Aggiungi).
- 12. Ripetere l'operazione per configurare tutti gli attributi necessari.
- 13. Fare clic sul pulsante Invia nella parte inferiore della schermata.

## <span id="page-3-0"></span>Esempio di configurazione

#### Sul dispositivo bootflash o slot0:: ASSO

Attributo/i: cisco-av-pair

Valore/i: shell:<nome-contesto>=<nome-ruolo> <nome-dominio1> <nome-dominio2>

Utilizzo: Ogni valore dopo il segno di uguale è separato da uno spazio. È possibile configurare un utente (ad esempio, USER1) in modo che gli vengano assegnati un ruolo (ad esempio, ADMIN) e un dominio (ad esempio, MYDOMAIN) quando l'utente accede a un contesto (ad esempio, C1).

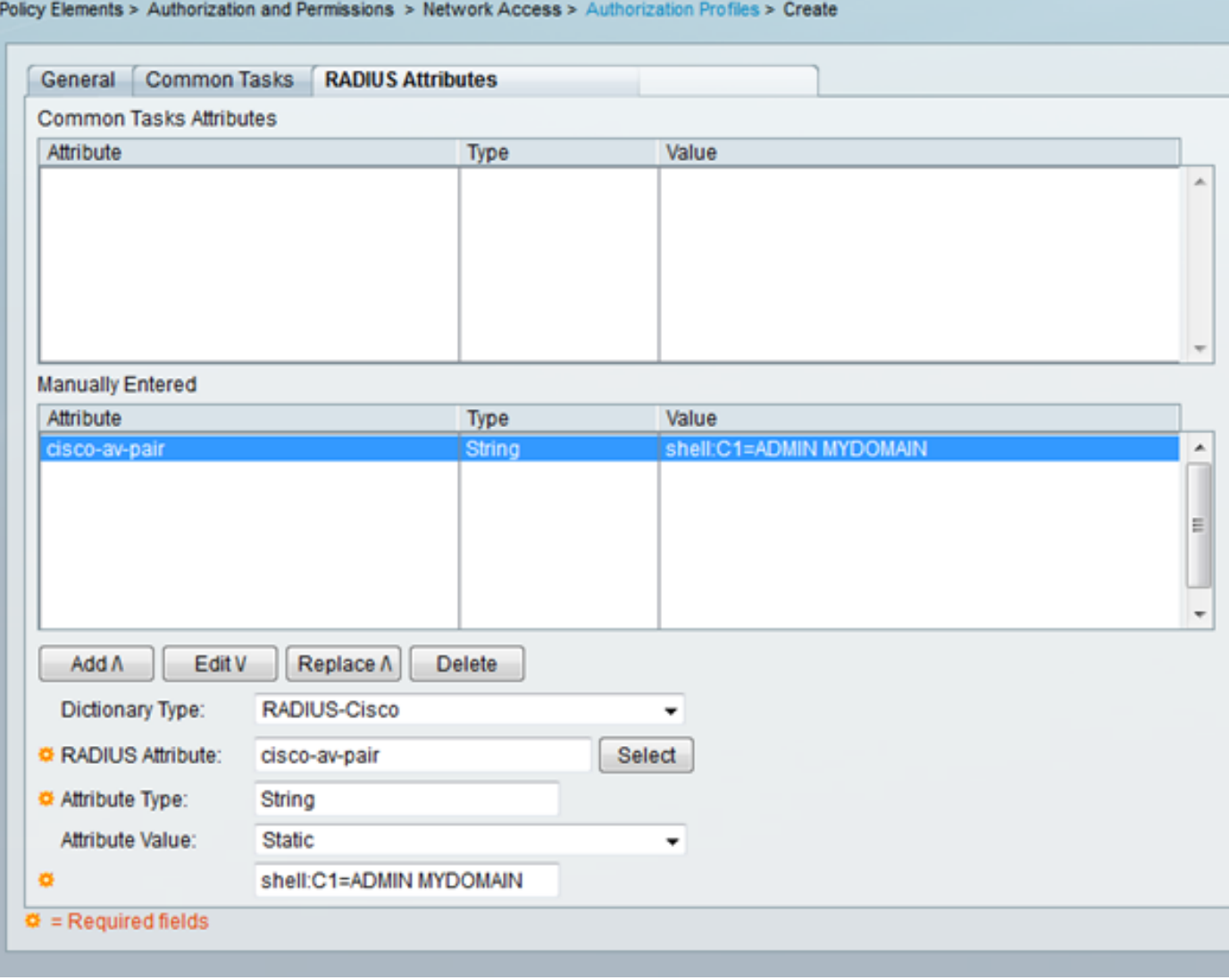

# <span id="page-4-0"></span>Elenco dispositivi

## <span id="page-4-1"></span>Aggregation Services Router (ASR)

### RADIUS (profilo di autorizzazione)

Attributo/i: cisco-av-pair

Valore/i: shell:tasks="#<nome-ruolo>,<autorizzazione>:<processo>"

Utilizzo: Impostare i valori di <nome-ruolo> sul nome di un ruolo definito localmente sul router. La gerarchia dei ruoli può essere descritta in termini di struttura ad albero, dove il ruolo #root si trova nella parte superiore della struttura ad albero e il ruolo #leaf aggiunge comandi aggiuntivi. Questi due ruoli possono essere combinati e restituiti se: shell:tasks="#root,#leaf".

Èinoltre possibile passare le autorizzazioni a un singolo processo, in modo da concedere a un utente i privilegi di lettura, scrittura ed esecuzione per determinati processi. Ad esempio, per concedere a un utente i privilegi di lettura e scrittura per il processo bgp, impostare il valore su: shell:tasks="#root,rw:bqp". L'ordine degli attributi è irrilevante; il risultato è lo stesso indipendentemente dal fatto che il valore sia impostato su shell:tasks="#root,rw:bgp" o su ro shell:tasks="rw:bgp,#root".

#### Esempio - Aggiungere l'attributo a un profilo di autorizzazione

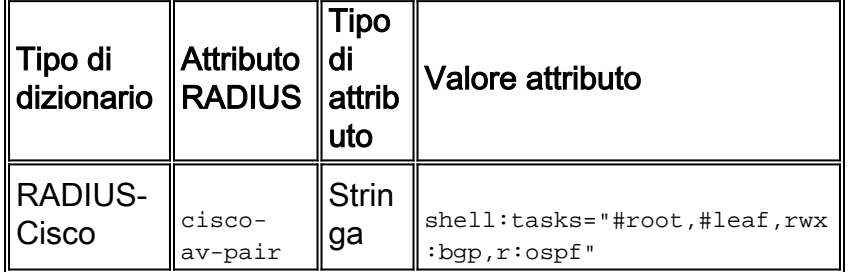

## <span id="page-5-0"></span>Application Control Engine (ACE)

### TACACS+ (profilo shell)

Attributo/i: shell:<nome-contesto>

Valore/i: <Nome-ruolo> <Nome-dominio1>

Utilizzo: Il ruolo e il dominio sono separati da uno spazio. È possibile configurare un utente (ad esempio, USER1) in modo che gli vengano assegnati un ruolo (ad esempio, ADMIN) e un dominio (ad esempio, MYDOMAIN) quando l'utente accede a un contesto (ad esempio, C1).

#### Esempio - Aggiungere l'attributo a un profilo di shell

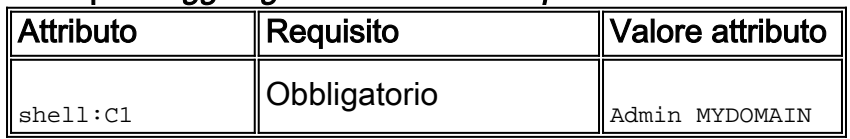

Se USER1 esegue l'accesso tramite il contesto C1, a tale utente vengono automaticamente assegnati il ruolo ADMIN e il dominio MYDOMAIN, a condizione che sia stata configurata una regola di autorizzazione alla quale, dopo l'accesso USER1, viene assegnato questo profilo di autorizzazione.

Se l'utente USER1 esegue l'accesso in un contesto diverso, che non viene restituito nel valore dell'attributo restituito da ACS, a tale utente viene assegnato automaticamente il ruolo predefinito (Network-Monitor) e il dominio predefinito (default-domain).

### RADIUS (profilo di autorizzazione)

Attributo/i: cisco-av-pair

Valore/i: shell:<nome-contesto>=<nome-ruolo> <nome-dominio1> <nome-dominio2>

Utilizzo: Ogni valore dopo il segno di uguale è separato da uno spazio. È possibile configurare un utente (ad esempio, USER1) in modo che gli venga assegnato un ruolo (ad esempio, ADMIN) e un dominio (ad esempio, MYDOMAIN) quando l'utente accede a un contesto (ad esempio, C1).

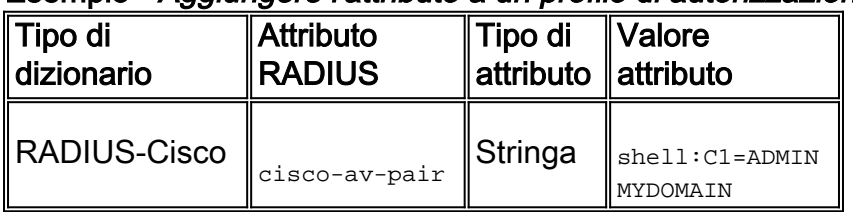

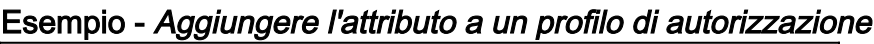

Se USER1 esegue l'accesso tramite il contesto C1, a tale utente vengono automaticamente assegnati il ruolo ADMIN e il dominio MYDOMAIN, a condizione che sia stata configurata una regola di autorizzazione alla quale, dopo l'accesso USER1, viene assegnato questo profilo di autorizzazione.

Se l'utente USER1 esegue l'accesso in un contesto diverso, che non viene restituito nel valore dell'attributo restituito da ACS, a tale utente viene assegnato automaticamente il ruolo predefinito (Network-Monitor) e il dominio predefinito (default-domain).

## <span id="page-6-0"></span>BlueCoat Packet Shaper

### RADIUS (profilo di autorizzazione)

Attributo/i: Packet-AVPair

Valore/i: access=<livello>

Utilizzo: <livello> è il livello di accesso da concedere. L'accesso tramite tocco equivale alla lettura/scrittura, mentre l'accesso tramite look equivale alla sola lettura.

Per impostazione predefinita, la VSA BlueCoat non esiste nei dizionari ACS. Per utilizzare l'attributo BlueCoat in un profilo di autorizzazione, è necessario creare un dizionario BlueCoat e aggiungervi gli attributi BlueCoat.

Creare il dizionario:

- 1. Selezionare Amministrazione sistema > Configurazione > Dizionari > Protocolli > RADIUS > RADIUS VSA.
- 2. Fare clic su Crea.
- 3. Immettere i dettagli del dizionario:Nome: BlueCoatID fornitore: 2334Prefisso attributo: Packeteer
- 4. Fare clic su Invia.

Creare un attributo nel nuovo dizionario:

- 1. Selezionare Amministrazione sistema > Configurazione > Dizionari > Protocolli > RADIUS > RADIUS VSA > BlueCoat.
- 2. Fare clic su Crea.
- 3. Immettere i dettagli dell'attributo:Attributo: packet-AvpairDescrizione: Utilizzato per specificare il livello di accessoID attributo fornitore: 1Direzione: IN USCITAMultiplo consentito: FalsoIncludi attributo nel registro: ControllatoTipo attributo: Stringa
- 4. Fare clic su Invia.

### Esempio - Aggiungere l'attributo a un profilo di autorizzazione (per l'accesso in sola lettura)

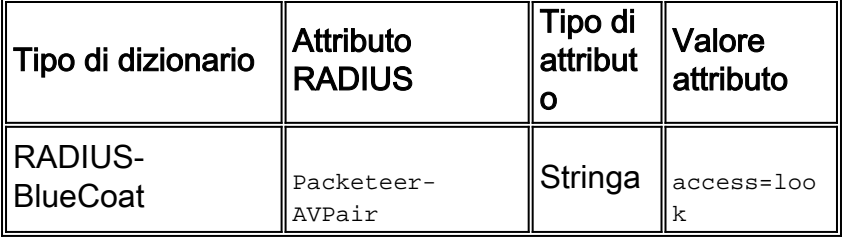

Esempio - Aggiungere l'attributo a un profilo di autorizzazione (per l'accesso in lettura/scrittura)

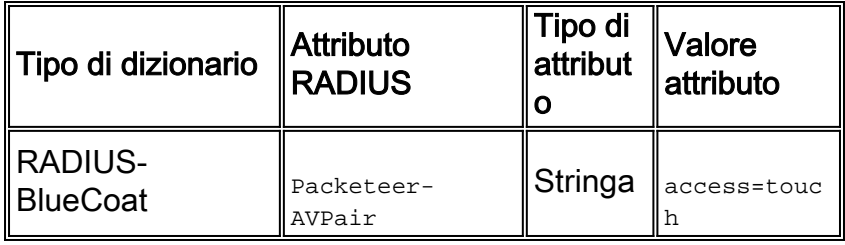

## <span id="page-7-0"></span>Switch Brocade

#### RADIUS (profilo di autorizzazione)

Attributo/i: Tunnel-Private-Group-ID

Valore/i: U: <VLAN1>; T: <VLAN2>

Utilizzo: Impostare <VLAN1> sul valore della VLAN dati. Impostare <VLAN2> sul valore della VLAN vocale. Nell'esempio, la VLAN dati è la VLAN 10 e la VLAN voce è la VLAN 21.

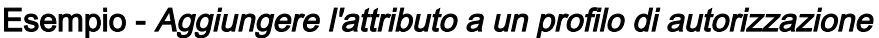

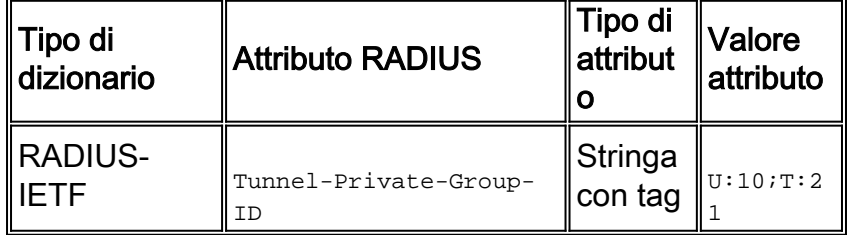

## <span id="page-7-1"></span>Cisco Unity Express (CUE)

#### RADIUS (profilo di autorizzazione)

Attributo/i: cisco-av-pair

Valore/i: fndn:groups=<nome-gruppo>

Utilizzo: <nome-gruppo> è il nome del gruppo con i privilegi che si desidera concedere all'utente. Questo gruppo deve essere configurato su Cisco Unity Express (CUE).

#### Esempio - Aggiungere l'attributo a un profilo di autorizzazione

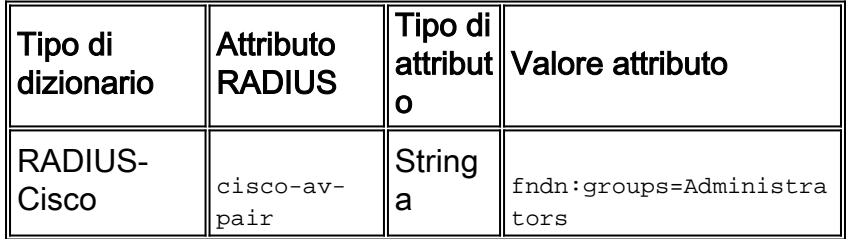

## <span id="page-7-2"></span>Infoblox

### RADIUS (profilo di autorizzazione)

Attributo/i: Infoblox-Group-Info

Utilizzo: <nome-gruppo> è il nome del gruppo con i privilegi che si desidera concedere all'utente. Questo gruppo deve essere configurato nel dispositivo Infoblox. In questo esempio di configurazione il nome del gruppo è MyGroup.

Per impostazione predefinita, la VSA di Infoblox non esiste nei dizionari ACS. Per utilizzare l'attributo Infoblox in un profilo di autorizzazione, è necessario creare un dizionario di Infoblox e aggiungere gli attributi a tale dizionario.

Creare il dizionario:

- 1. Selezionare Amministrazione sistema > Configurazione > Dizionari > Protocolli > RADIUSS > RADIUS VSA.
- 2. Fare clic su Crea.
- 3. Fare clic sulla piccola freccia accanto a Usa opzioni avanzate fornitore.
- 4. Immettere i dettagli del dizionario:Nome: InfobloxID fornitore: 7779Dimensione campo lunghezza fornitore: 1Dimensione campo tipo fornitore: 1
- 5. Fare clic su Invia.

Creare un attributo nel nuovo dizionario:

- 1. Selezionare Amministrazione sistema > Configurazione > Dizionari > Protocolli > RADIUS > RADIUS VSA > Infoblox.
- 2. Fare clic su Crea.
- 3. Immettere i dettagli dell'attributo:Attributo: ɪnfoblox-Group-ɪnfolD attributo fornitore: 009Direzione: IN USCITAMultiplo consentito: FalsoIncludi attributo nel registro: ControllatoTipo attributo: Stringa
- 4. Fare clic su Invia.

#### Esempio - Aggiungere l'attributo a un profilo di autorizzazione

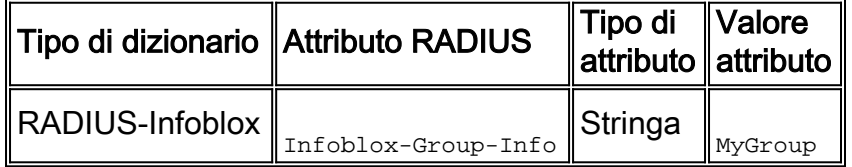

## <span id="page-8-0"></span>IPS (Intrusion Prevention System)

### RADIUS (profilo di autorizzazione)

Attributo/i: ruolo ips

Valore/i: <nome ruolo>

Utilizzo: Il valore <nome ruolo> può corrispondere a uno dei quattro ruoli utente IPS (Intrusion Prevention System) seguenti: visualizzatore, operatore, amministratore o servizio. Per i dettagli sulle autorizzazioni concesse a ciascun tipo di ruolo utente, consultare la guida alla configurazione della propria versione di IPS.

- [Guida alla configurazione di Cisco Intrusion Prevention System Device Manager per IPS 7.0](//www.cisco.com/en/US/docs/security/ips/7.0/configuration/guide/idm/idm_setup.html#wp1231846)
- [Guida alla configurazione di Cisco Intrusion Prevention System Device Manager per IPS 7.1](//www.cisco.com/en/US/docs/security/ips/7.1/configuration/guide/idm/idm_setup.html#wp1245266)

#### Esempio - Aggiungere l'attributo a un profilo di autorizzazione

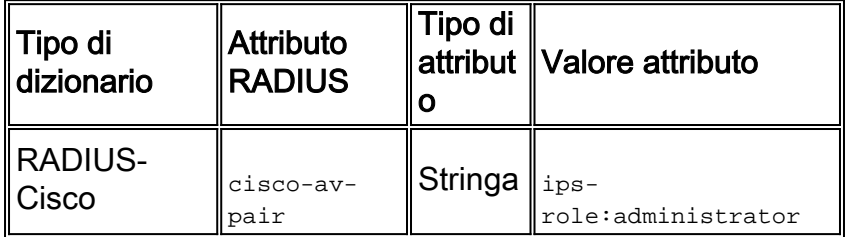

## <span id="page-9-0"></span>**Ginepro**

### TACACS+ (profilo shell)

Attributo/i: allow-commands; allow-configuration; nome-utente-locale; deny-commands; negazione della configurazione; autorizzazioni utente

Valore/i: <allow-commands-regex> ; <allow-configuration-regex> ; <local-username> ; <deny-commandsregex> ; <deny-configuration-regex>

Utilizzo: Impostare il valore di <local-username> (ovvero il valore dell'attributo local-user-name) su un nome utente che esiste localmente sul dispositivo Juniper. Ad esempio, è possibile configurare un utente (ad esempio, USER1) in modo che gli venga assegnato lo stesso modello utente di un utente (ad esempio, JUSER) che esiste localmente sul dispositivo Juniper quando si imposta il valore dell'attributo local-user-name su JUSER. I valori degli attributi allow-commands, allowconfiguration, deny-commands e deny-configuration possono essere immessi in formato regex. I valori impostati per questi attributi sono in aggiunta ai comandi della modalità operativa/di configurazione autorizzati dai bit delle autorizzazioni della classe di accesso dell'utente.

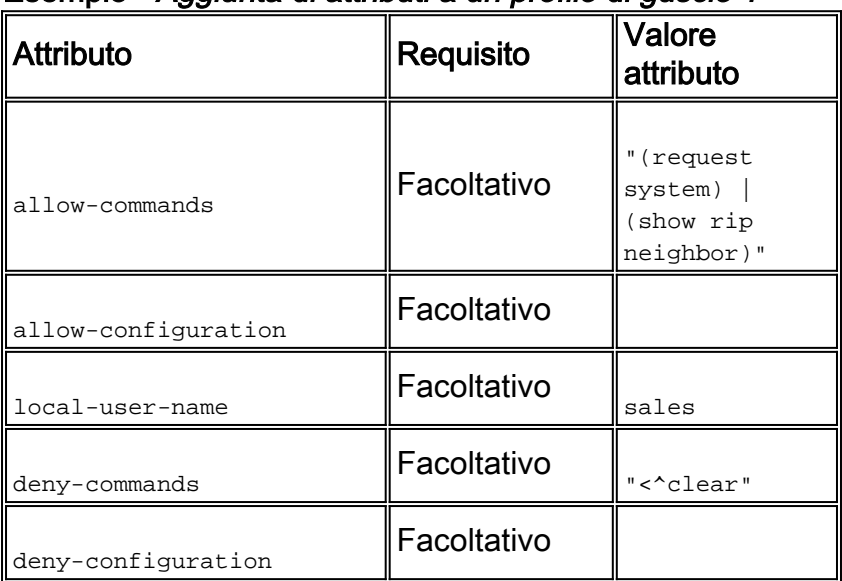

#### Esempio - Aggiunta di attributi a un profilo di guscio 1

#### Esempio - Aggiunta di attributi a un profilo di guscio 2

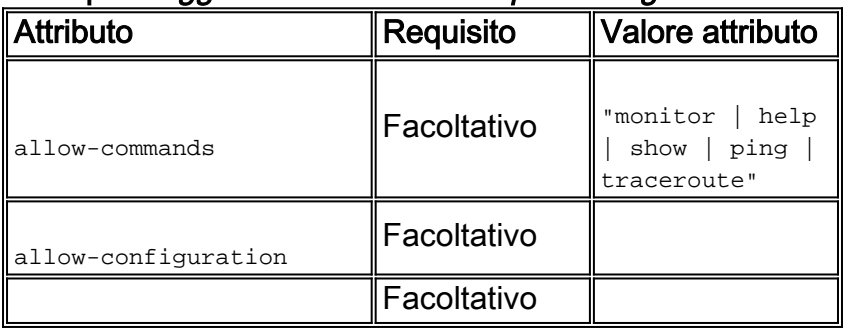

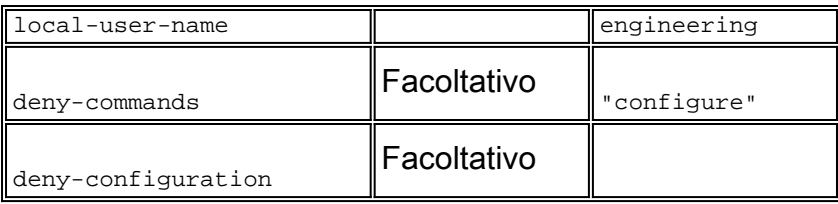

## <span id="page-10-0"></span>Switch Nexus

## RADIUS (profilo di autorizzazione)

Attributo/i: cisco-av-pair

Valore/i: shell:roles="<ruolo1> <ruolo2>"

Utilizzo: Impostare i valori di <ruolo1> e <ruolo2> sui nomi dei ruoli definiti localmente sullo switch. Quando si aggiungono più ruoli, separarli con uno spazio. Quando più ruoli vengono passati dal server AAA allo switch Nexus, il risultato è che l'utente ha accesso ai comandi definiti dall'unione di tutti e tre i ruoli.

I ruoli predefiniti sono definiti in [Configurazione degli account utente e RBAC.](//www.cisco.com/en/US/docs/switches/datacenter/sw/5_x/nx-os/security/configuration/guide/b_Cisco_Nexus_7000_NX-OS_Security_Configuration_Guide__Release_5.x_chapter_01010.html#con_1394917)

Esempio - Aggiungere l'attributo a un profilo di autorizzazione

| ∥Tipo di                | Attributo         | Tipo di     | attribut Valore attributo                                   |
|-------------------------|-------------------|-------------|-------------------------------------------------------------|
| dizionario              | <b>RADIUS</b>     | O           |                                                             |
| RADIUS-<br><b>Cisco</b> | cisco-av-<br>pair | String<br>a | shell: roles="network-<br>admin vdc-admin vdc-<br>operator" |

## <span id="page-10-1"></span>Riverbed

## TACACS+ (profilo shell)

Attributo/i: servizio ; nome-utente-locale

Valore/i: rbt-exec ; <nomeutente>

Utilizzo: Per concedere all'utente l'accesso in sola lettura, il valore <username> deve essere impostato su monitor. Per concedere all'utente l'accesso in lettura/scrittura, il valore <username> deve essere impostato su admin. Se oltre ad admin e monitor è stato definito un altro account, configurare il nome da restituire.

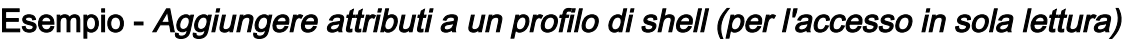

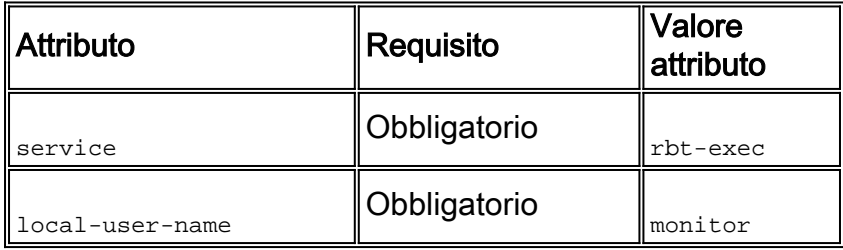

Esempio - Aggiungere attributi a un profilo di shell (per l'accesso in lettura/scrittura)

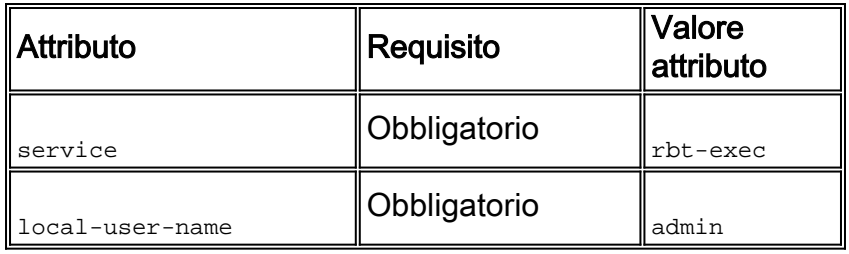

## <span id="page-11-0"></span>Controller LAN wireless (WLC)

### RADIUS (profilo di autorizzazione)

Attributo/i: Service-Type

Valore/i: Amministrativo (6) / Prompt NAS (7)

Utilizzo: Per concedere all'utente l'accesso in lettura/scrittura al Wireless LAN Controller (WLC), il valore deve essere Administrative; per l'accesso in sola lettura, il valore deve essere NAS-Prompt.

Per i dettagli, vedere [Esempio di configurazione dell'autenticazione server RADIUS degli utenti di](/c/it_it/support/docs/wireless-mobility/wlan-security/71989-manage-wlc-users-radius.html) [gestione su controller WLC \(Wireless LAN Controller\)](/c/it_it/support/docs/wireless-mobility/wlan-security/71989-manage-wlc-users-radius.html)

#### Esempio - Aggiungere l'attributo a un profilo di autorizzazione (per l'accesso in sola lettura)

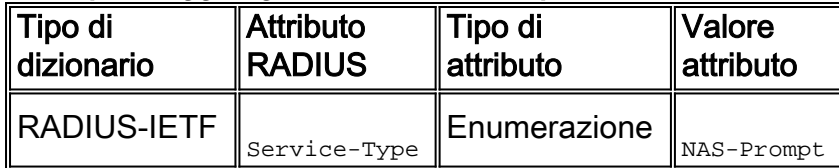

Esempio - Aggiungere l'attributo a un profilo di autorizzazione (per l'accesso in lettura/scrittura)

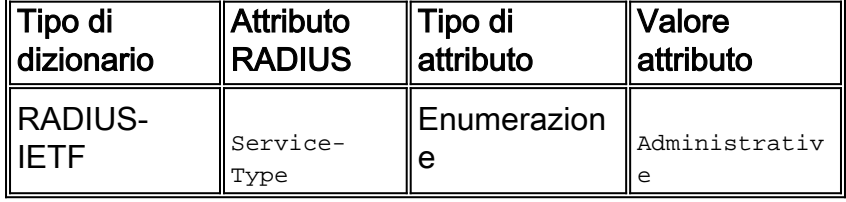

### DCNM (Data Center Network Manager)

Dopo aver modificato il metodo di autenticazione, è necessario riavviare DCNM. In caso contrario, potrebbe assegnare il privilegio di operatore di rete anziché quello di amministratore di rete.

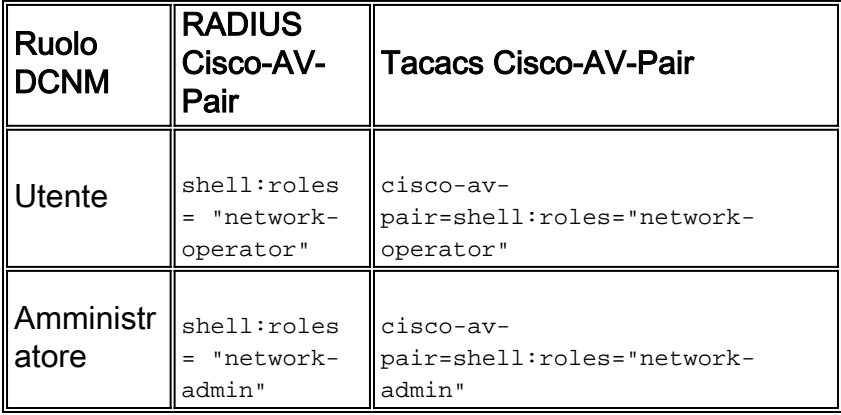

# <span id="page-11-1"></span>Informazioni correlate

- Documentazione e supporto tecnico Cisco Systems
- [TACACS+ \(Terminal Access Controller Access Control System\)](//www.cisco.com/en/US/tech/tk583/tk642/tsd_technology_support_sub-protocol_home.html?referring_site=bodynav)
- [RADIUS \(Remote Authentication Dial-In User Service\)](//www.cisco.com/en/US/tech/tk583/tk547/tsd_technology_support_sub-protocol_home.html?referring_site=bodynav)
- [RFC \(Requests for Comments\)](http://www.ietf.org/rfc.html?referring_site=bodynav)